#### **REGOLAMENTO YOGHIADI ONLINE E IN PRESENZA**

Settore "Ginnastica Yoga"

La partecipazione alle Yoghiadi è aperta sia ai singoli atleti che alle squadre. L'atleta di queste competizioni è chiamato GynYogi.

## **Le CATEGORIE sono 5:**

- 1. **Junior** (bambini da 8 a 13 anni);
- 2. **Giovani** (dai 14 anni ai 28 anni);
- 3. **Adulti** (dai 29 anni ai 50 anni);
- 4. **Senior** (sopra i 50 anni).
- 5. **Yoga Integrato** (in questa categoria potranno iscriversi persone con disabilità).

Nello **Yoga Integrato** non ci sono i livelli ma solo le categorie (Junior, Giovani, Adulti, Senior)

**I LIVELLI sono 3** e sono stabiliti in base agli anni di pratica ininterrotta:

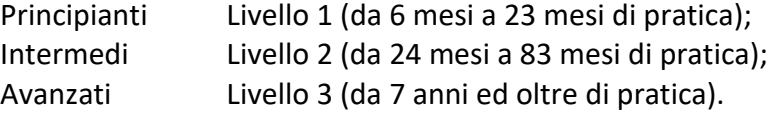

Ogni squadra è composta **da 5 persone** tutte dello stesso livello, la composizione della squadra potrà essere mista sia uomini che donne. Ogni squadra dovrà rientrare in uno dei livelli indicati.

# **1.1. CATEGORIE E LIVELLI SINGOLI ATLETI:**

LIV. 1-PRINCIPIANTI JUNIOR LIV.1-PRICIPIANTI GIOVANI LIV.1-PRINCIPIANTI ADULTI LIV.1-PRINCIPIANTI SENIOR

LIV.2-INTERMEDI JUNIOR LIV.2-INTERMEDI GIOVANI LIV.2-INTERMEDI ADULTI LIV.2-INTERMEDI SENIOR

LIV.3-AVANZATI JUNIOR LIV.3-AVANZATI GIOVANI LIV.3-AVANZATI ADULTI LIV.3-AVANZATI SENIOR

YOGA INTEGRATO JUNIOR (nessun livello) YOGA INTEGRATO GIOVANI (nessun livello) YOGA INTEGRATO ADULTI (nessun livello) YOGA INTEGRATO SENIOR (nessun livello)

#### **1.2. CATEGORIE E LIVELLI SQUADRE**

LIV. 1-SQUADRA PRINCIPIANTI JUNIOR LIV. 1- SQUADRA PRINCIPIANTI GIOVANI LIV. 1- SQUADRA PRINCIPIANTI ADULTI LIV. 1-SQUADRA PRINCIPIANTI SENIOR

LIV. 2- SQUADRA INTERMEDI JUNIOR LIV. 2- SQUADRA INTERMEDI GIOVANI LIV. 2- SQUADRA INTERMEDI ADULTI LIV. 2- SQUADRA INTERMEDI SENIOR

LIV. 3- SQUADRA AVANZATI JUNIOR LIV. 3- SQUADRA AVANZATI GIOVANI LIV. 3- SQUADRA AVANZATI ADULTI LIV. 3- SQUADRA AVANZATI SENIOR

SQUADRA YOGA INTEGRATO JUNIOR (nessun livello) SQUADRA YOGA INTEGRATO GIOVANI (nessun livello) SQUADRA YOGA INTEGRATO ADULTI (nessun livello) SQUADRA YOGA INTEGRATO SENIOR (nessun livello)

## **2. MODALITÀ DI SVOLGIMENTO DELLE COMPETIZIONI**

Competizioni locali: la gara è organizzata direttamente dalla Associazione Sportiva dilettantistica o società sportiva in favore dei propri Tesserati praticanti la ginnastica yoga. Il vincitore singolo o/e squadra di ogni categoria sarà premiato con una medaglia riportante il logo della società sportiva e dell'Ente affiliante (Csen). Il vincitore potrà concorrere alle gare Provinciali. Il luogo della gara è nel medesimo spazio utilizzato dalla ASD/SSD per le sue attività istituzionali.

Competizioni Provinciali: La gara è organizzata in modo indipendente da ogni comitato provinciale Csen in favore delle proprie associazioni affiliate praticanti la specialità Ginnastica Yoga. Alle gare provinciali potranno partecipare i vincitori delle gare locali. I vincitori delle gare provinciali (singoli o/e Squadre) di ogni categoria diverranno campioni provinciali e saranno premiati con una targa e medaglia del Csen e potranno partecipare alle finali Regionali. Il luogo della gara è scelto al comitato provinciale Csen organizzatore della competizione.

Competizioni Regionali: La gara è organizzata in modo indipendente da ogni comitato Regionale Csen in favore dei comitati provinciali di riferimento. Alle gare Regionali potranno partecipare i vincitori di ogni categoria delle gare Provinciali. Il luogo della gara è scelto dal comitato Regionale Csen organizzatore della competizione. I vincitori delle gare Regionali (singoli o/e Squadre) di ogni categoria diverranno campioni Regionali e saranno premiati con la coppa Regionale Csen e potranno partecipare alle gare Nazionali.

Competizioni Nazionali: La gara è organizzata dalla Presidenza Nazionale del CSEN. Il luogo della gara è scelto dal CSEN Nazionale organizzatore della competizione. Alle gare Nazionali potranno partecipare i vincitori di ogni categoria delle gare Regionali. I vincitori della gara Nazionale (singoli o/e Squadre) di ogni categoria diverranno "Campioni Nazionali Ginnastica Yoga CSEN" e saranno premiati con la "Coppa Campione Yoghiadi" nonché con l'importante riconoscimento internazionale della Yoga Alliance "Yoga Hall Of Fame".

# **3. SPAZIO PER LE COMPETIZIONI DI GINNASTICA YOGA**

- L'area di gara deve essere piana, priva di rischi e munita di tappetini.
- L'area di gara dovrà essere di dimensioni sufficienti un quadrato di circa 5 mt x 5mt.

# **4. GIURIA**

La Giuria è composta da:

- Presidente che fornisce le istruzioni ai concorrenti, coordina la Giuria e assegna le squalifiche e le penalità
- 5 Giudici che valutano la posa sulla base dei criteri riportati al punto 5 del presente regolamento

## **CANDIDATURA**

• Per partecipare ai corsi di formazione per diventare GIUDICE andrà inviata una email a [info@ginnasticayogacsen.com](mailto:info@ginnasticayogacsen.com) allegando il proprio Curriculum Vitae, il diploma nazionale e il tesserino tecnico CSEN valido per l'anno in corso come segue.

## **REQUISITI CANDIDATURA PER GIURIA NAZIONALE**

- Età minima 35 anni
- I Giudici Nazionali dovranno avere il diploma nazionale e il tesserino tecnico CSEN valido per l'anno in corso di:
- Istruttore Nazionale Ginnastica Yoga Livello 3 Avanzato 760h
- Maestro Ginnastica Yoga
- Maestro Esperto Ginnastica Yoga.

*I giudici Nazionali e Regionali al superamento del corso formativo potranno essere inseriti nel sito ufficiale al seguente link:* 

*<https://www.ginnasticayogacsen.it/elenco/giudici/nazionali/regionali/provinciali>*

### **REQUISITI CANDIDATURA GIURIA GARE REGIONALI E PROVINCIALI**

- Età minima 35 anni
- I Giudici dovranno avere il diploma nazionale e il tesserino tecnico CSEN valido per l'anno in corso di:
- Istruttore Nazionale Ginnastica Yoga Livello 2 Intermedio 500h

### **REQUISITI CANDIDATURA GIURIA GARE LOCALI**

- Età minima 25 anni
- I Giudici dovranno avere il diploma nazionale e il tesserino tecnico CSEN valido per l'anno in corso di:
- Istruttore Nazionale Ginnastica Yoga Livello 1 250h

**NB: IN QUALSIASI DELLE CANDIDATURE SOPRA INDICATE IL CANDIDATO GIUDICE DOVRA' AVER SUPERATO IL CORSO DI FORMAZIONE PER L'ACQUISIZIONE DELLE COMPETENZE NECESSARIE ALL'USO DELLA PIATTAFORMA SPORTDATA E DEL REGOLAMENTO YOGHIADI PER CONSEGUIRE LA QUALIFICA CON DIPLOMA NAZIONALE E TESSERINO CSEN DI GIUDICE.**

E' inteso che **uno o più Giudici Nazionali** in base al luogo della loro residenza potranno essere CONVOCATI anche a far parte delle giurie Regionali e Provinciali, così come **i Giudici Regionali** potranno essere CONVOCATI a far parte anche delle Giurie Provinciali o Locali.

## **PARTECIPAZIONE ALLE GARE IN QUALITÀ DI GIUDICE**

**Per le gare locali** (competizioni svolte all'interno di una ASD/SSD CSEN) è cura del Presidente della ASD/SSD accettare **SOLO** le candidature dei Giudici qualificati con i requisiti previsti per questa carica e con diploma nazionale e tesserino di Giudice.

**Per le Gare Provinciali e Regionali CSEN** è cura dei Presidenti dei comitati Provinciali e Regionali CSEN accettare **SOLO** le candidature dei Giudici qualificati con i requisiti previsti per questa carica e con diploma nazionale e tesserino di Giudice.

**Per le gare Nazionali** è cura del RESPONSABILE NAZIONALE DI SETTORE accettare **SOLO** le candidature dei Giudici qualificati con i requisiti previsti per questa carica e con diploma nazionale e tesserino di Giudice.

## **a) ABBIGLIAMENTO DEI GIUDICI**

L'uniforme ufficiale dei giudici durante le gare Provinciali, Regionali e Nazionali CSEN dovrà essere come segue:

- Per gli uomini: Una camicia bianca a manica lunga, cravatta blu, pantaloni normali blu, calze blu e scarpe nere.
- Per le donne: Tailleur blu, camicia bianca e scarpe nere o blu.

# **5. CRITERI DI VALUTAZIONE**

Per ogni posa che verrà eseguita, ci sarà una valutazione da 5 a 10 in base a sei criteri (con Step di 0,1):

- **1) esecuzione tecnica,**
- **2) fluidità e ritmo,**
- **3) mantenimento posa,**
- **4) stabilità ed equilibrio,**
- **5) respirazione e concentrazione.**

**Per le squadre** c'è un 6° criterio "**sincronicità dell'asana".**

\_\_\_\_\_\_\_\_\_\_\_\_\_\_\_\_\_\_\_\_\_\_\_\_\_\_\_\_\_\_\_\_\_\_\_\_\_\_\_\_\_\_\_\_\_\_\_\_\_\_\_\_\_\_\_\_

# **6. ESEMPIO DI CALCOLO DELLA VALUTAZIONE**

Presidente ---> penalità 5,0

CRITERIO DA 1 A 5 per le categorie Individuali, 6 per le Squadre

- Si elimina il voto più alto e più basso di ogni criterio e si fa la media.
- Si sommano le medie di ogni criterio
- Si detrae la penalità

Nel caso in cui il punteggio finale, detratto delle penalità, fosse negativo è automatica la squalifica.

In caso di parità si controlla il voto più alto del più basso eliminato, se ulteriore parità si controlla il voto più alto del più alto eliminato, se ancora parità vince l'atleta più giovane.

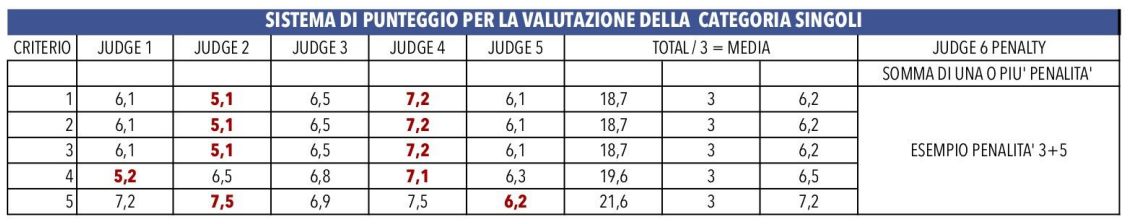

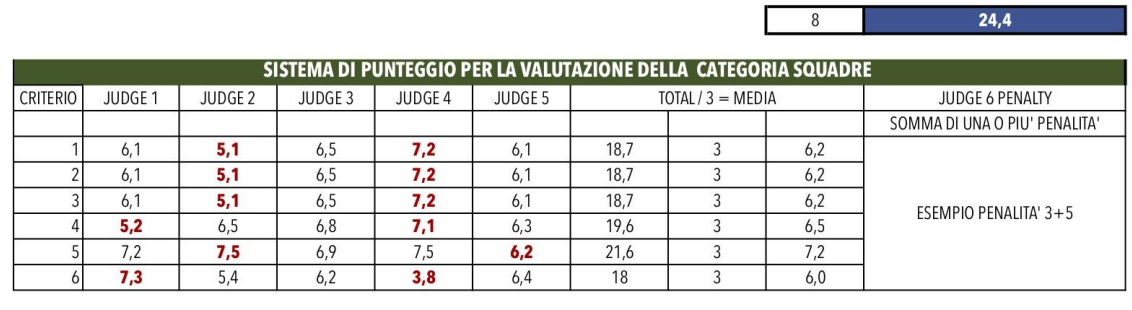

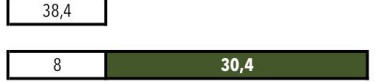

 $32,4$ 

# **7. ASANA:**

La posa che verrà eseguita dagli atleti in base al proprio livello viene scelta dal **MANUALE ILLUSTRATIVO DELLE YOGHIADI** scaricabile on-line dal sito:

<https://www.ginnasticayogacsen.it/regolamento-yoghiadi> .

Le pose selezionate per la gara in corso potranno essere consultate anche sul relativo bollettino di gara presente sulla piattaforma Sportdata.

**Le pose delle gare Nazionali** vengono scelte dalla Commissione tecnica organizzativa.

**Le pose delle gare Provinciali o Regionali** vengono scelte dal giudice che in quel momento ricopre il ruolo di Presidente.

**Le pose delle gare locali** vengono scelte dal giudice che in quel momento ricopre il ruolo di Presidente.

# **8. RIPRESA VIDEO IN CASO DI YOGHIADI ONLINE:**

Il video è unico e comprende sia la presentazione che l'esecuzione dell'Asana (non sono due video separati e poi uniti).

- 8.1. La presentazione del singolo atleta include:
	- -Nome e cognome dell'atleta -Categoria e livello di partecipazione -ASD/SSD per cui si gareggia -Comitato di appartenenza -Posa in sanscrito ed in italiano -Inchino
- 8.2. La presentazione della squadra include:
	- -Presentazione del solo capo-squadra che annuncerà il nome della squadra
	- -Categoria e livello di partecipazione
	- ASD/SSD per cui si gareggia
	- -Comitato di appartenenza
	- -Posa in sanscrito ed in italiano
	- -Inchino

L'esecuzione della posa, sul tappetino, insieme con l'entrata e l'uscita è della durata di un minuto, nel minuto non è compresa la presentazione; il minuto si inizia a contare da Tadasana. Si precisa che l'esecuzione (nel minuto) inizia e finisce in Tadasana. Si inizierà a girare il video frontalmente per poi passare l'inquadratura sul lato sinistro e destro, si potrà anche girare intorno all'atleta, ma si inizierà sempre frontalmente e il video finirà frontalmente. Il video andrà girato in modo che si veda bene l'entrata, l'uscita ed il "mantenimento" della Posa. La ripresa potrà essere effettuata anche con un normale smartphone. **Non sono validi montaggi video**. Si potrà usare anche una musica di sottofondo a propria scelta.

# **9. SQUALIFICHE VALIDE SIA IN SEDE CHE ONLINE**

- A. **Comportamento scorretto** nei confronti degli altri partecipanti o della giuria
- B. **Interruzione dell'asana.**
- C. **Perdita completa dell'equilibrio cadendo 3 volte consecutive**
- D. **Abbigliamento non conforme**:
	- 1. Gli atleti dovranno indossare un abbigliamento sportivo "**aderente"** necessario per mettere in risalto la figura durante l'esecuzione dell'asana;
	- **2. ESEMPIO ABBIGLIAMENTO DONNA 2 VARIANTI:**

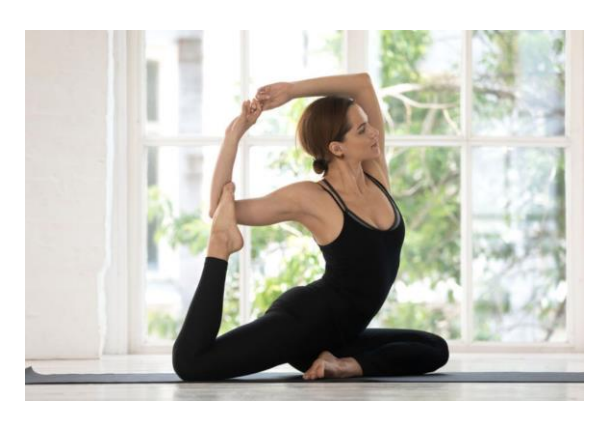

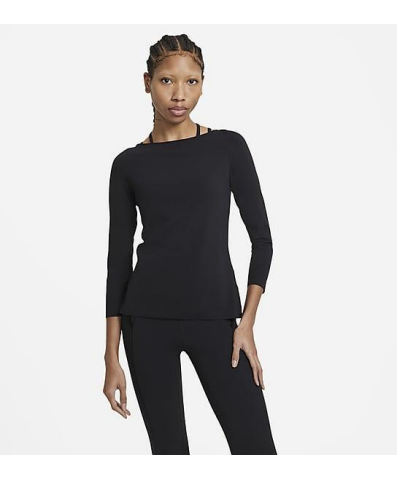

**ESEMPIO ABBIGLIAMENTO UOMO 3 VARIANTI:**

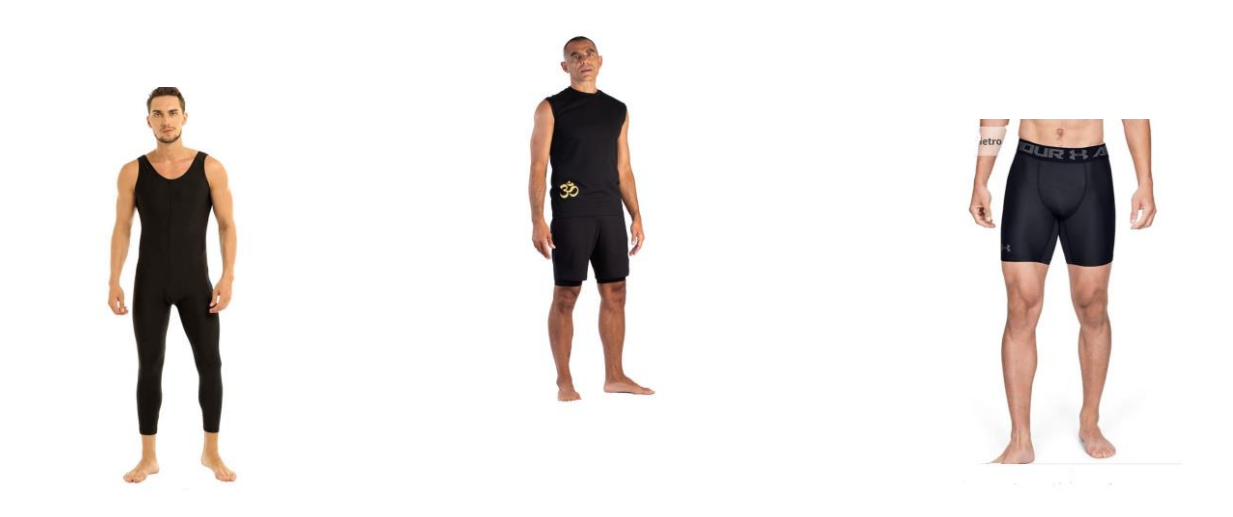

- 3. Le squadre dovranno utilizzare un abbigliamento avente il medesimo modello e colore oltre ad avere un abbigliamento aderente.
- 4. squalifica nel caso si indossino calzini o calze di nylon.
- E. **Squadra con meno di 5 componenti**
- F. **2 atleti che eseguono l'asana**. La posa va eseguita da un solo atleta;

**G. Utilizzo di supporti;** per supporti oltre ai props si intendono **anche suoni di qualsiasi genere**, esempio: (campane, voce guida dell'insegnante, cellulare che segnala il tempo all'atleta).

**H. Mancato utilizzo del tappetino yoga;**

- I. **Esecuzione di posa diversa da quella indicata per la competizione/gara** (esempio: sarvangasana o kapalasana al posto di sirsasana)
- J. **Asana eseguita di un altro Livello** ovvero non corrispondente alla propria categoria e livello (esempio: posa scelta per la gara 3 livello Sirsasana e il Gynyogi esegue Krounchasana, posa scelta per la gara del 2 livello).
- K. **Posa eseguita sui due lati.** La posa va eseguita su un solo lato.

L. **Partecipazione dell'atleta sia come singolo che in squadra.** Bisognerà scegliere se partecipare come singolo o partecipare in squadra.

- M. **Partecipazione dell'atleta singolo o della squadra con due ASD o SSD.**
- N. **Partecipazione dell'atleta/squadra sia alle Yoghiadi in presenza che online**, si dovrà scegliere a quale dei due circuiti partecipare.
- O. **Saluto al sole modificato.** Nel caso come asana da eseguire venga scelto un determinato saluto al sole (Surya Namaskar), non potrà essere eseguito un saluto al sole diverso da quello scelto per la competizione. Esempio: in caso di saluto al sole devozionale non potrà essere eseguito il saluto al sole variante A. Per l'esecuzione delle pose del saluto al sole bisogna attenersi al manuale "Linee Guida Yoghiadi".
- P. **Cambio Livello.** Se l'atleta in una precedente gara è stato iscritto al 3° livello non potrà gareggiare nel 2° o 1° livello. Se è stato iscritto nel 2° livello non potrà gareggiare nel 1°.

Q. **No inizio e fine Tadasana.** Se non si inizia e si finisce in Tadasana (montagna con braccia lungo il corpo) ci sarà la squalifica perché è da li (soprattutto on line) che si inizia a contare e si finisce di contare il tempo; l'inchino va fatto prima di tadasana.

R. **Esecuzione oltre il minuto**. Esecuzione che non si conclude nel minuto previsto.

## **9.1 SQUALIFICHE VALIDE SOLO ONLINE**

- S. **Postproduzione video.** Video eseguito con lavoro di post produzione/montaggio/editing.
- T. **Il gynyogi non viene ripreso per intero durante l'esecuzione della posa** o se nel video non c'è l'esecuzione completa della posa
- U. **Nel video devono essere ripresi (sempre) tutti e 5 i componenti della squadra** non solo due, tre alla volta.

V. **Video su YouTube**. I video non vanno caricati prima della conclusione della gara su Youtube.

W. **Video che non rispetta le indicazioni** del punto 8 del seguente regolamento**.**

## **10.PENALITA' SIA IN SEDE CHE ONLINE**

a) **10 Punti Squadra formazione non in linea**. 10 punti per la squadra che esegue la posa con formazione non in linea.

b) **8 punti se si esegue, in caso di perdita dell'equilibrio, due volte la posa, sullo stesso** 

- **lato.** Se non si riesce a mantenere l'asana meglio uscire dalla posa.
- c) **8 punti Inizio Seduti** in caso si inizi da seduti e non in tadasana;
- d) **8 punti Fine Seduti** se dopo l'esecuzione della posa si finisce da seduti e non in tadasana;
- e) **5 punti se si inizia fuori dal tappetino;**
- f) **5 punti se si finisce l'esecuzione fuori dal tappetino;**

g) **5 punti se si inizia senza presentazione e/o senza saluto/inchino** (prima di iniziare l'esecuzione della posa, sia in presenza che on line, bisogna presentarsi, nome cognome, ASD/SSD, categoria, livello, comitato di appartenenza, posa in sanscrito e in italiano. Nel caso della squadra va indicato il nome della squadra).

h) **3 punti capelli sciolti sia per donna che per uomo**. I capelli vanno legati, non devono cadere sulle spalle, la frangetta non deve coprire il volto e gli occhi.

### **ESEMPIO ACCONCIATURA:**

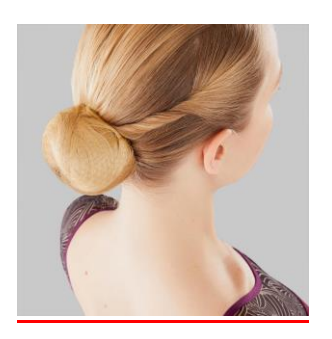

## **10.1 PENALITA' VALIDE SOLO ONLINE**

i) **10 punti se nel video c'è solo la posa senza entrata e uscita** (si inizia in tadasana e si finisce in tadasana e il minuto si inizia a contare da tadasana iniziale e si finisce di contare in tadasana finale);

j) **5 punti se nel video non viene ripreso per intero l'atleta sia nell'entrata che nell'uscita**. Nel caso in cui non venga ripreso per intero nella esecuzione della posa ci sarà la squalifica.

k) **3 punti in/out non valutabile. Si deve vedere** bene come l'atleta entra ed esce dalla posa (ad esempio: in sirsasana tre punti in meno nel caso non si riesca a vedere come salgono le gambe prima dell'esecuzione della posa e come scendono dopo l'esecuzione della posa).

# **10.2 PENALITA' VALIDE SOLO IN SEDE**

l) **3 punti per inizio esecuzione prima del fischio** del Presidente di Giuria.

# **11.MODALITA' DI ISCRIZIONE SULLA PIATTAFORMA SPORTDATA**

Per la registrazione è necessario aprire un account come ASD/SSD sul Portale Sportdata area **C.S.E.N** e selezionare la gara Yoghiadi alla quale si vuole partecipare per l'anno in corso.

L'account può essere creato online cliccando su: [https://www.sportdata.org/csen/set](https://www.sportdata.org/csen/set-online/registrate_registrator_main.php?active_menu=registration)online/registrate registrator main.php?active menu=registration

### La procedura di registrazione su Sportdata si compone di 3 fasi:

- Prima Fase, creazione dell'account da parte del Presidente della Asd/SSD
- Seconda Fase, completamento anagrafica della Asd/ SSD

• Terza Fase, registrazione anagrafica degli atleti della propria Asd/SSD

Per una miglior comprensione delle fasi, di seguito i Video tutorial di esempio che spiegano passo/passo le modalità esecutive.

**Video tutorial**- Creazione Nuovo Account della Asd/SSD:

[https://drive.google.com/file/d/163\\_Ana991TpVNj0DPffQbsN1pdyL\\_B84/view?usp=sharing](https://drive.google.com/file/d/163_Ana991TpVNj0DPffQbsN1pdyL_B84/view?usp=sharing)

**Video Tutorial**-Registrazione anagrafica della Asd/SSD e registrazione anagrafica degli Atleti in gara:

<https://drive.google.com/file/d/1pB9CCeu9nIHfhSDpaYR3E9NBAdgBXhYD/view?usp=sharing>

L'ASD/SSD Effettuerà il bonifico per IL TOTALE DEI PROPRI ATLETI ISCRITTI secondo la quota prevista per la gara in corso e invierà copia all'indirizzo email dell'organizzatore della gara che è sempre indicato **nel Bollettino di gara**. **La Società risulterà iscritta con i propri atleti alla gara solo al compimento dell'invio del bonifico effettuato o altra documentazione richiesta nel bollettino di gara e al caricamento dei video nella formula online.**

**Il tesseramento Csen degli atleti deve essere valido per l'anno sportivo in corso.**

## 12.**INFORMAZIONI SUI VIDEO E SU COME GENERARE IL CODICE DI GARA**

### 12.1. Registrazione del video

Per il fair play e il giudizio oggettivo, le registrazioni dei video devono soddisfare determinati requisiti:

### 12.1.1.Qualità della registrazione [\(video di esempio\)](https://www.youtube.com/watch?v=GpbGSSlv_4Y)

- Risoluzione consigliata: 1080p (Full HD). Risoluzione minima: 720p (HD);
- La registrazione deve fornire un'acquisizione audio di buona qualità, senza rumore di fondo;
- È ASSOLUTAMENTE VIETATO MODIFICARE IL VIDEO (nessun cambio di audio, nessun overlay, nessun taglio, e accelera o rallenta). Se dal controllo si evince un qualsiasi montaggio, l'unità competitiva in questione verrà squalificata dal concorso/competizione.

### 12.1.2.Posizione [\(video di esempio\)](https://www.youtube.com/watch?v=GpbGSSlv_4Y)

- Puoi registrare il tuo video ovunque stanze o aria aperta purché questa posizione fornisca abbastanza spazio e una superficie piana;
- Assicurati che la posizione sia tranquilla e che abbia condizioni di luce adeguate;
- Assicurati che questa posizione sia libera da altri oggetti e che non vi siano rischi di lesioni.

### 12.2. Posizione della videocamera [\(video di esempio\)](https://www.youtube.com/watch?v=GpbGSSlv_4Y)

• Non posizionare la fotocamera alla luce solare diretta o controluce;

- Quando si posiziona la videocamera, assicurarsi che la distanza sia sufficientemente grande da registrare tutta l'area necessaria per le prestazioni della performance;
- Non appoggiare la fotocamera sul pavimento: si consiglia un'altezza minima di 80 cm. Se non si dispone di un treppiede, utilizzare un altro oggetto stabile ecc.

### 12.3. Fasi di realizzazione del video

Entra nella tua area riservata dell'evento, clicca nella finestra My Open Matches, scegli la categoria e poi l'atleta o la squadra del quale devi registrare il video.

Clicca nell'icona a sx (simile a un QR code) per generare il codice gara, **lo puoi far vedere, stampandolo** oppure direttamente da un telefonino o tablet;

Di seguito descrizione delle icone che compaiono nell'area di Upload del video

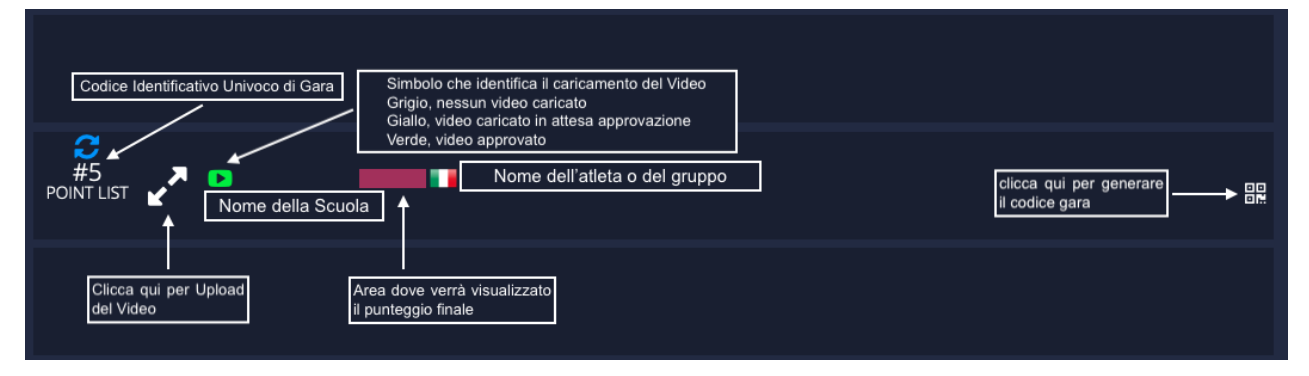

Nel codice è rappresentato il numero identificativo dell'atleta o della Squadra, in questo caso il #5

**Il codice, oltre al numero di gara riporta anche la data e soprattutto l'orario in cui viene generato.**

**SI PRECISA CHE I TUTORIAL RAPPRESENTANO SOLO LE MODALITA' PER GENERARE IL CODICE, L'APPLICAZIONE E I TEMPI DI ESECUZIONE SONO DESCRITTI IN QUESTE PAGINE.**

**DAL MOMENTO IN CUI VIENE GENERATO IL CODICE NON È APPLICATO NESSUN LIMITE PER REGISTRARE IL VIDEO E CARICARLO SULLA PIATTAFORMA, SE NON LE DATE FISSATE DALL'EVENTO.**

Puoi trovare le modalità per generare il codice al presente tutorial:

[https://drive.google.com/file/d/1pFexcHtPsMCceFjZUClSIA7u](https://drive.google.com/file/d/1pFexcHtPsMCceFjZUClSIA7u-aAeDlfY/view?usp=sharing)-aAeDlfY/view?usp=sharing

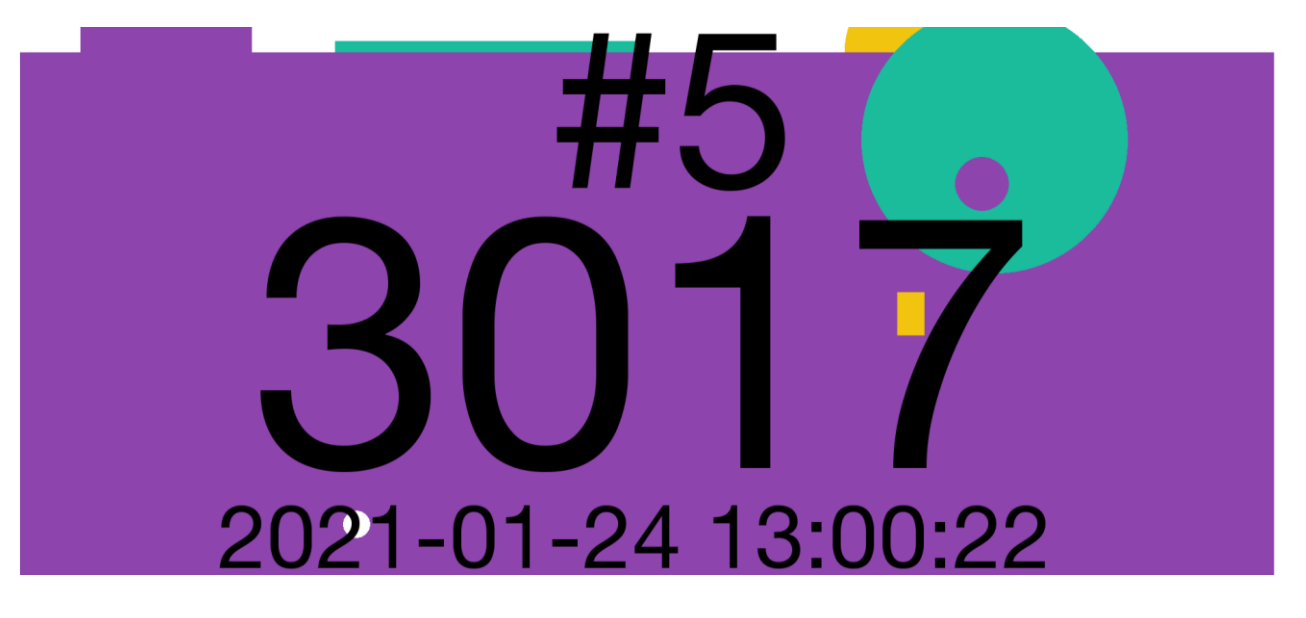

Inizia la registrazione video mostrando il codice gara prima dell'inizio della performance, vedi screen-shot qui sotto:

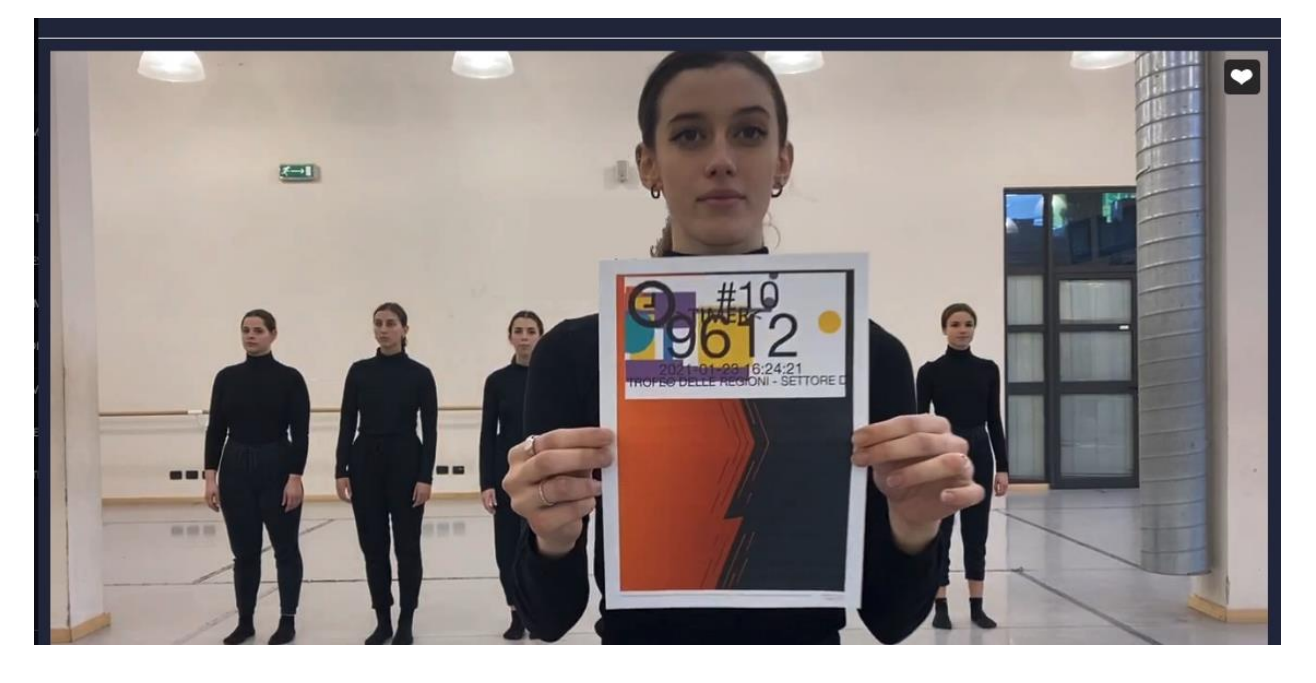

## 12.4. Caricamento del video

Dopo aver realizzato il video, secondo gli standard di cui sopra, devi caricarlo nell'area riservata del tuo Atleta o Squadra secondo le specifiche che ti illustriamo nel seguente tutorial. [https://drive.google.com/file/d/1pFexcHtPsMCceFjZUClSIA7u](https://drive.google.com/file/d/1pFexcHtPsMCceFjZUClSIA7u-aAeDlfY/view?usp=sharing)-aAeDlfY/view?usp=sharing Il tutorial illustra anche come generare il codice gara che determina la finestra temporale in cui eseguire il video e caricarlo.

# **PRIVACY:**

**Si ricorda sia nel caso di competizioni online che in sede** che per poter utilizzare, pubblicare e/o diffondere i video e/o le foto sarà necessario far firmare preventivamente la liberatoria **A TUTTI I PARTECIPANTI.** Per i MINORI è richiesta la **firma di entrambi i genitori.**

**E' opportuno che le ASD/SSD prima** di caricare i video sulla piattaforma SportData richiedano liberatoria firmata ai propri atleti iscritti in gara.